## **BAB III**

# **METODE PENELITIAN**

#### **3.1 ALAT YANG DIGUNAKAN**

Dalam pembuatan simulasi perancangan *High Power Amplifier* dibuthkan beberapa bahan seperti berikut :

- **3.1.1** Laptop dengan spesifikasi sebagai berikut :
	- 1. *Prosessor* : AMD Ryzen 5 2500U, CPU kecepatan *Clock* sebesar 2.0 GHz.
	- 2. RAM : 4096MB
	- 3. *Hardisk* : 1 TB
	- 4. VGA : AMD Radeon Vega 8 *Graphics*, VRAM 498 MB
	- 5. OS : Windows 10 *Home Single Language* 64-bit
- **3.1.2** *Software* Simulator yang digunakan **:** *Advanced Design System* (ADS).
- **3.2 ALUR PENELITIAN**

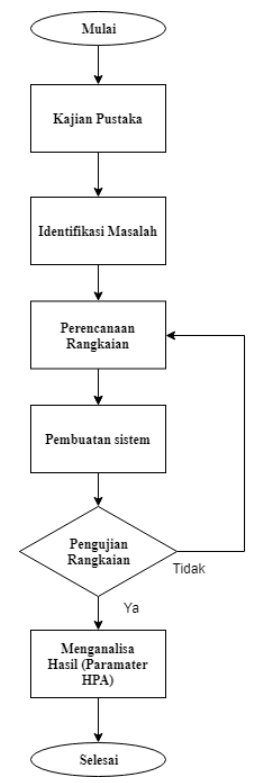

Gambar 3.1 *Flowchart* Alur Penelitian

Pada diagram alur di atas merupakan proses perencanaan penelitian yang akan dilaksanakan terdiri dari urutan penelitian. Kajian pustaka yang digunakan bertujuan untuk mencari beberapa sumber yang terkait dengan judul penelitian yang diambil melalui jurnal ilmiah, dan internet. Kajian pustaka tersebut memiliki tujuan yaitu sebagai bahan referensi selama proses membuat penelitian sesuai dengan judul yang diambil. Pengumpulan data berupa data rangkaian *High Power Amplifier* serta proses perancangan *High Power Amplifier* menggunakan *Software Advanced Design System* yang terdapat pada jurnal ilmiah, dan internet. Data tersebut akan digunakan untuk proses simulasi menggunakan *software Advanced Design System* dan dilakukan sebuah perhitungan dengan parameter yang disimulasikan yaitu *Gain, Backoff, Linearity, dan Bandwidth.*

Hasil perhitungan tersebut akan dimasukan ke dalam *software Advanced Design System* yang kemudian disimulasikan. Pengujian simulasi akan menampilan hasil parameter pada *High Power Amplifier* seperti *Gain, Backoff, Linearity, dan Bandwidth* yang dihasilkan oleh rangkain yang akan diuji nantinya dan bertujuan unutk mengetahui sebuah parameter yang dihitung pada frekuensi *C-BAND*. Pada perencanaan ini menggunakan sebuah komponen penguat yaitu sebuah transistor. Dalam sebuah perancangan ini menggunakan transistor jenis BFP640F yang dirangkai untuk frekuensi kerja 4,2 sampai 6,4 GHz.

## **3.3 ALUR PERANCANGAN**

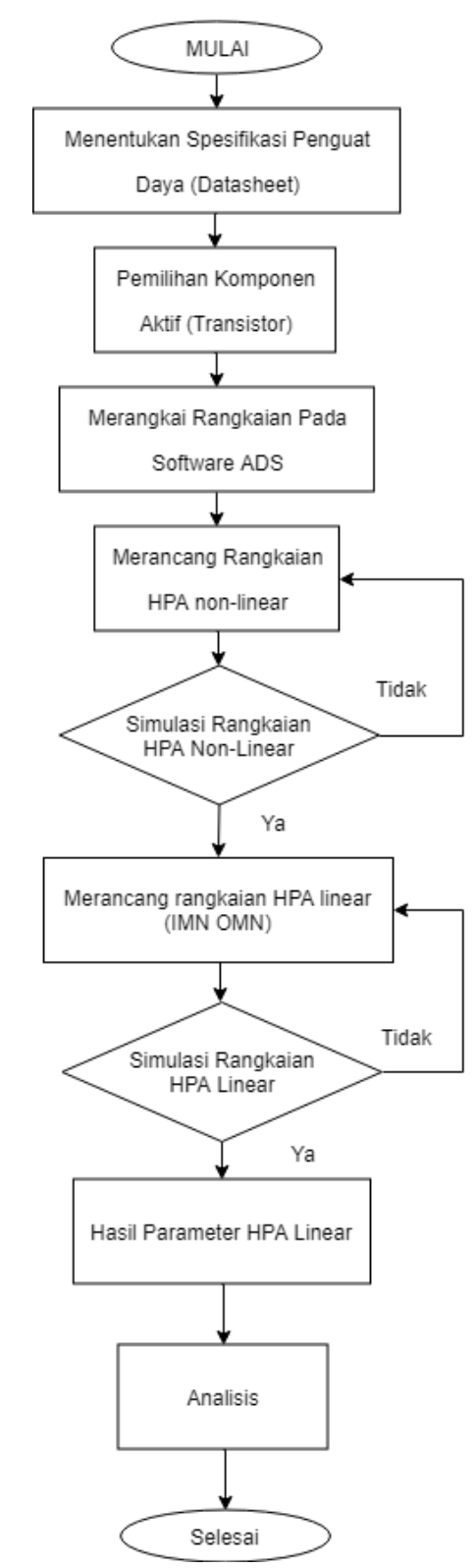

Gambar 3.2 Diagram perencanaan Simulasi

#### **3.4 Spesifikasi Penguat Daya**

Adapun spesifikasi dari *high power amplifier* yang akan dirancang yaitu bekerja pada frekuensi kerja 5,5 GHz pada titik kerja VCE = 3 V dengan nilai IC = 25 mA. Maksimum *gain* pada frekuensi 5,5 GHz sebesar 12,5 dB dan *Noise Figure* yang diharapkan 1 dB.

#### **3.5 Pemilihan Transistor**

Transistor yang digunakan untuk membuat penguat daya ini yaitu Infineon BFP640F. Pemilihan transistor ini berdasarkan informasi yang terdapat pada sebuah *datasheet*. Pada *datasheet* BFP640F tersebut diketahui bahwa transistor ini memiliki penguatan yang cukup tinggi, dan dapat dioperasikan dalam rentang frekuensi 4,2 - 6,4 GHz, dan catuan yang di butuhkan juga tidak terlalu besar.

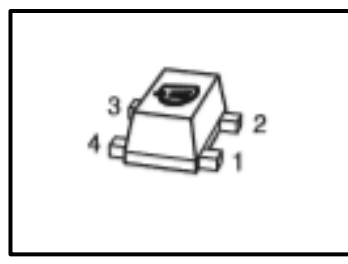

Gambar 3.3 Transistor BFP640F

# **3.6 SIMULASI MENGGUNAKAN** *SOFTWARE ADVANCED DESIGN SYSTEM*

Data rangkaian yang telah diperoleh dari hasil refensi digunakan sebagai masukan sebuah komponen-komponen yang akan di simulasikan di *software Advanced Design System* yang sebelumnya dilakukan perhitungan untuk mencapai nilai keadaan yang ideal untuk sebuah perancangan *High Power Amplifier*, agar mendapatkan hasil sebuah parameter yang dicari dengan *datasheet* Transistor BFP640F. parameter pada *High Power Amplifier* pada tugas akhir ini ada 4, yaitu itu *Gain* atau penguatan yang di butuhkan dalam sebuah pengiriman, *backoff* atau *impedansi matching* untuk menyelaraskan *input* dan *output* supaya memaksimalkan daya kirim dan memiliki *losses* yang kecil*, Bandwidth* yang merupakan lebar cakupan frekuensi yang digunakan oleh sinyal dalam medium transmisi, yang

terakhir ada Lineritas yang menyatukan sinyal *output* dengan mempertahankan sinyal *input*. Adapun beberapa hal yang perlu diperhatikan dalam melakukan simulasi perancangan sebuah *High Power Amplifier* adalah sebagai berikut :

## **3.6.1 Transistor BFP640F**

Pembuatan rangkaian *High Power Amplifier* dengan sesuai *datasheet* tersebut menggunakan *software Advanced Design System*.

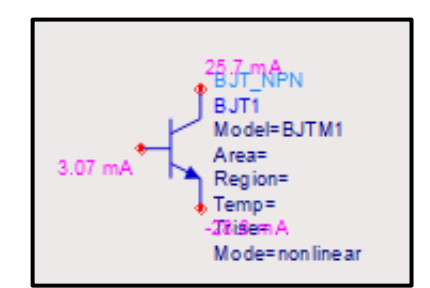

Gambar 3.4 Tampilan Transistor BFP640F pada ADS

Pada penentuan model Transistor pada Tugas Akhir ini menggunakan model BJT atau *Bipolar Juntion Transistor* model 1. Komponen tersebut terdapat pada *Library software Advanced Design System* yang berada disamping kiri lembar kerja. Pada penelitian ini menggunakan Transistor jenis NPN.

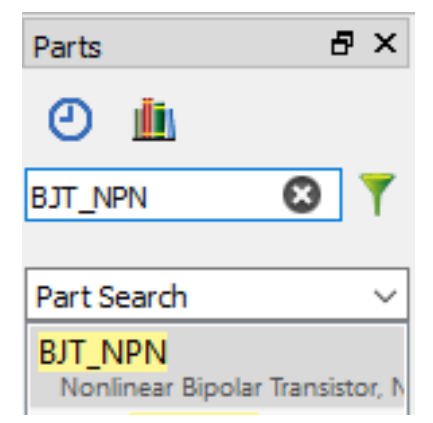

Gambar 3.5 Panel untuk mencari Komponen

Dalam sebuah simulasi dengan menggunakan *software* ADS, perlu sebuah perangkat untuk mengaktifkan sebuah komponen tertentu agar dapat disimulasikan dengan hasil yang diinginkan.

Untuk mengaktifkan sebuah transistor jenis BJT\_NPN dibutuhkan sebuah komponen yang bernama BJT\_Model yang dapat dicari pada *Library software* ADS. Tentu ada beberapa parameter yang dibutuhkan untuk memasukan nilai-nilai kedalam Transistor tersebut yaitu *Transistor Chip Data*. Pada penelitian ini terdapat beberapa *Transistor Data Chip* yang harus dimasukan sesuai dengan *Datasheet* yang ada.

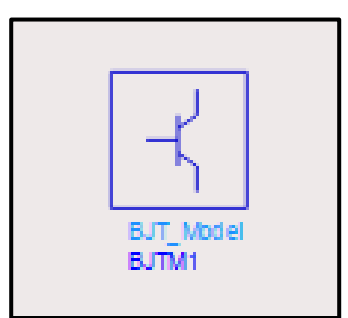

Gambar 3.6 Komponen tambahan BJT\_Model

| Parameter   | Nilai          | Satuan                       | Parameter         | Nilai      | Satuan                   | Paramter     | Nilai | Satuan |
|-------------|----------------|------------------------------|-------------------|------------|--------------------------|--------------|-------|--------|
| IS          | 0.22           | fA                           | BF                | 450        | -                        | NF           | 1.025 |        |
| <b>VAF</b>  | 1000           | V                            | <b>IKF</b>        | 0.15       | A                        | <b>ISE</b>   | 21    | fA     |
| <b>NE</b>   | $\overline{2}$ | $\overline{\phantom{a}}$     | <b>BR</b>         | 55         | ۰                        | <b>NR</b>    |       |        |
| <b>VAR</b>  | $\overline{2}$ | V                            | <b>IKR</b>        | 3.8        | mA                       | <b>ISC</b>   | 400   | fA     |
| NC          | 1.8            | $\overline{\phantom{m}}$     | RB                | 3.129      | Ω                        | <b>IRB</b>   | 1.552 | mA     |
| <b>RBM</b>  | 2.707          | Ω                            | RE                | 0.6        | $\overline{\phantom{a}}$ | RC           | 3.061 | Ω      |
| CJE         | 227.6          | fF                           | <b>VJE</b>        | 0.8        | V                        | <b>MJE</b>   | 0.3   |        |
| TF          | 1.8            | Ps                           | <b>XTF</b>        | 10         | $\overline{\phantom{a}}$ | <b>VTF</b>   | 1.5   | V      |
| <b>ITF</b>  | 0.4            | A                            | <b>PTF</b>        | $\Omega$   | Deg                      | $C_{\rm LC}$ | 67.43 | fF     |
| <b>VJC</b>  | 0.6            | V                            | <b>MJC</b>        | 0.5        | $\overline{\phantom{a}}$ | <b>XCJC</b>  | 1     |        |
| TR          | 0.2            | ns                           | CJS               | 93.4       | fF                       | <b>VJS</b>   | 0.6   | V      |
| <b>MJS</b>  | 0.27           | $\overline{\phantom{a}}$     | <b>XTB</b>        | $-1.42$    | -                        | EG           | 1.078 | eV     |
| <b>XTI</b>  | 3              | $\qquad \qquad -$            | FC                | 0.8        |                          | <b>TNOM</b>  | 298   | K      |
| AF          | 2              | $\qquad \qquad \blacksquare$ | KF                | 7.291E-11  |                          |              |       |        |
| <b>TITF</b> | $-0.0065$      |                              | TITF <sub>2</sub> | $1.0E - 5$ |                          |              |       |        |

Tabel 3.1 Transistor Chip Data

# **3.6.2 Rangkaian** *High Power Amplifier non-linear* **(DC** *Bias* **dan Transistor)**

Rangkaian *High Power Amplifier non-linear* atau rangkaian DC bias merupakan rangkaian yang cukup penting dalam sebuah perencanaan Rangkaian *High Power Amplifier*. Model *non-linear*

merupakan rangkaian ekivalen dari BFP640F secara skematik pada Advanced Design System. Simulasi ini penting agar nilai sparameter pada model *non-linear* dapat mendekati nilai s-parameter yang terukur.. Seperti pada arsitektur *High Power Amplifier* yang ada pada bab 2, DC *Bias* atau *Bias Network* berfungsi untuk mengaktifkan rangkaian *High Power Amplfier*, jika tidak ada rangkaian DC bias, maka rangkaian tersebut dinyatakan tidak aktif dan tidak mendapatkan hasil yang diinginkan. Pada rangkaian DC bias memerlukan komponen-komponen yang digunakan untuk menyusun sebuah rangkaian DC Bias. Dalam menyusun sebuah rangkaian DC Bias perlu juga komponen utama yaitu sebuah transistor. Pada penelitian ini menggunakan transistor jenis BJT *(Bipolar Juntion Transistor*). Pada bab 2 sempat disinggung bahwa ada perhitungan untuk menentuka nilai-nilai yang sesuai dengan spesifikasi transistor yang ada pada *datasheet*.

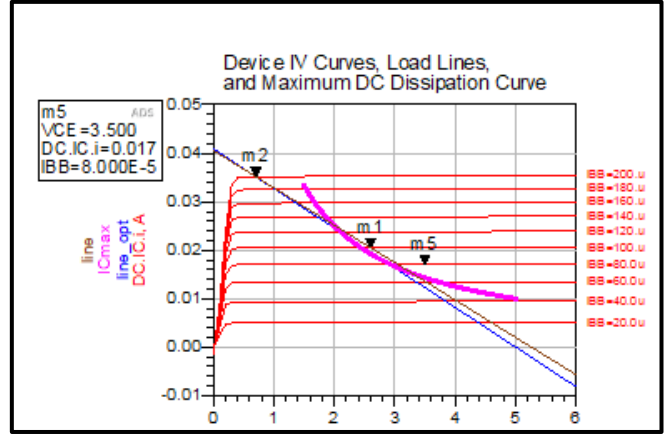

Gambar 3.7 Pemilihan Titik Kerja Transistor

Setelah di *Run* telihat hasil yang telah dihasil pada *software Advanced Design System* seperti hasil diatas. Dapat dilihat pada grafik diatas menunjukan perbandingan antara nilai VCE dengan DC.IC. Pada grafik diatas menujukan pada titik kerja 3,5 volt rangkaian tersebut mendapatkan nilai IBB sebesar 8.000E -5 dengan DC.IC 0,017 yang tunjukan oleh m5 atau marker 5. Ditetapkan pada titik IBB 8.000E -5 karena pada titik tersebut dapat dibuktikan dengan rangkaian yang menggunakan nilai komponen sebelumnya yang sudah disimulasikan dengan *software Advanced Design System*. Setelah disimulasikan rangkaian tersebut digunakan untuk mencari nilai-nilai komponen yang dirancang untuk pembuatan *rangkaian high power amplifier*.

Rangkaian *non-linear* yang telah diteliti sebelumnya memiliki nilai VCE sebesar 4 volt dan nilai IC sebesar 14,7 mA. Untuk mengetahui hasil dari rangkaian *High Power Amplifier* yang diteliti sebelumnya perlu merangkai seperti yang ada pada penelitian sebelumnya. Nilai komponen pada rangkaian *high power amplifier non-linea*r sebelumnya didapatkan dari perhitungan yang dilakukan pada penelitian sebelumnya. Berikut hasil perancangan rangkaian *High Power Amplifier non-linear* yang sudah disimulasikan sebelumnya.

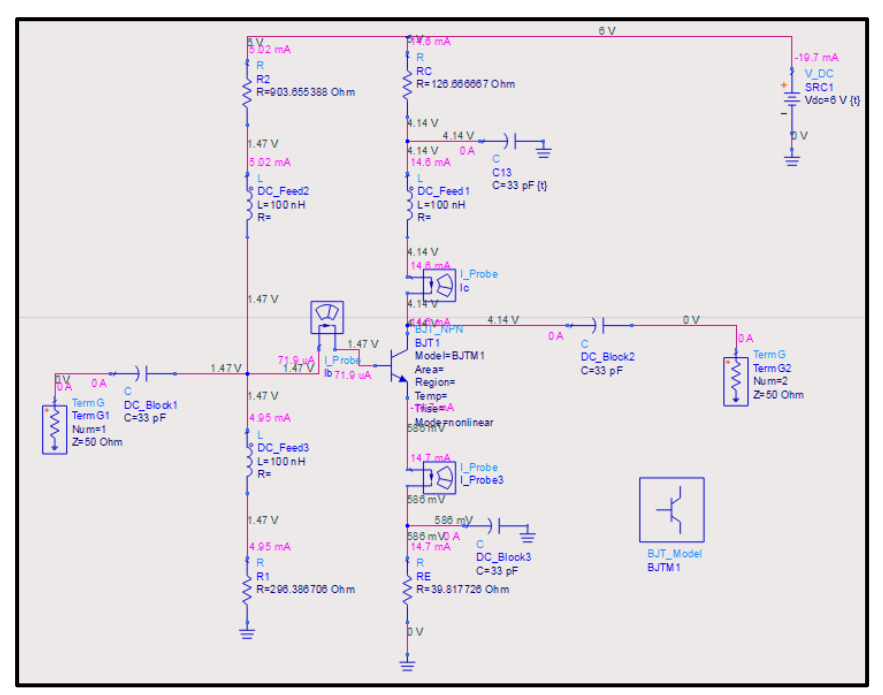

Gambar 3.8 Rangkaian *High Power Amplifier non-linear*

Pada penelitian ini juga membuat rangkaian *high power amplifer non-linear* dengan perubahan nilai komponen yang ada. Dengan rangkaian yang sama dengan disimulasikan target perancangan yang ingin dicapai dengan mendapatkan hasil VCE sebesar 3 Volt dengan nilai IC sebesar 25 mA yang sudah sesuai dengan *datasheet* yang ada. Proses yang dilakukan sama dengan rangkaian *high power amplifier* pada rangkaian sebelumnya. Berikut hasil perencanaan rangkaian *high power amplifier non-linear* pada pengerjaan peneltian.

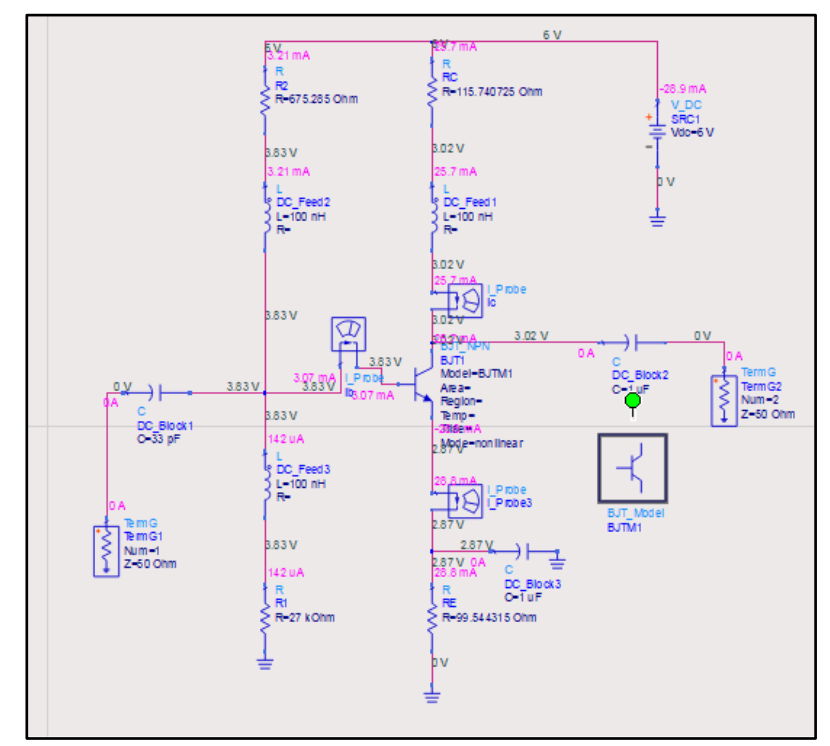

Gambar 3.9 Rangakaian *High Power Amplifier non-linear* pada penelitian

#### **3.6.3 Pembuatan Rangkaian** *High Power Amplifier Linear*

Ketika rangkaian *high power amplifier non-linear* atau rangkaian *high power amplifier* dengan DC *Bias* dan transistor aktif sudah sesuai dengan yang diharapkan, atau sudah sesuai dengan nilai-nilai yang ada pada *datasheet*, maka rangkaian *High Power Amplifier* tersebut akan dibuatkan rangkaian *high power amplifier linear* atau pembuatan rangkaian *Input Matching Network* dan *Output Matching Network* dengan memasukan nilai-nilai yang ada pada simulasi S-Parameter rangkaian *high power amplifier nonlinear* yang sudah dirangkai dan disimulasikan. Model *linear* merupakan model yang menggunakan *file*

BFP640F\_w\_noise\_VCE\_3.0V\_IC\_25mA.s2p. *File* ini telah memiliki data s-parameter beserta *noise*nya pada Vce 3 Volt dan Ic 25mA.

Rangkaian *high power amplifier* linear yang sudah dirangkai dengan memasukan *file* tersebut yang sudah diunduh sebelumnya dan dimasukan kedalam komponen SNP1 menjadi seperti gambar dibawah ini.

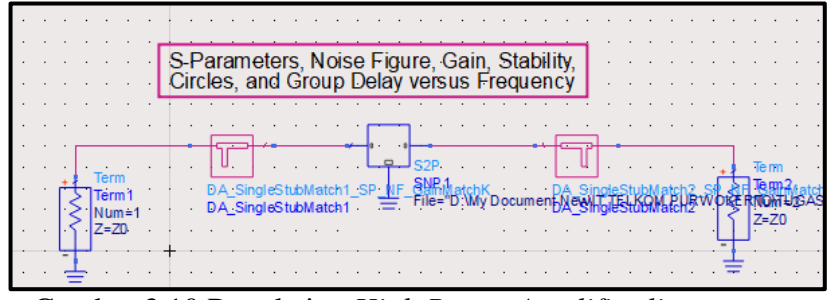

Gambar 3.10 Rangkaian *High Power Amplifier linear*

Untuk memasukan nilai ke rangkaian *high power amplifier linear* atau rangkaian *Input Matching Network* dan *Output Matching Network* tentu membutuhkan nilai-nilai yang dihasilkan oleh rangkaian *high power amplifier non-linear* atau rangkaian DC *bias* dan S-Parameter yang sudah sesuai dengan yang diharapkan dan sesuai dengan yang ada pada *datasheet*.

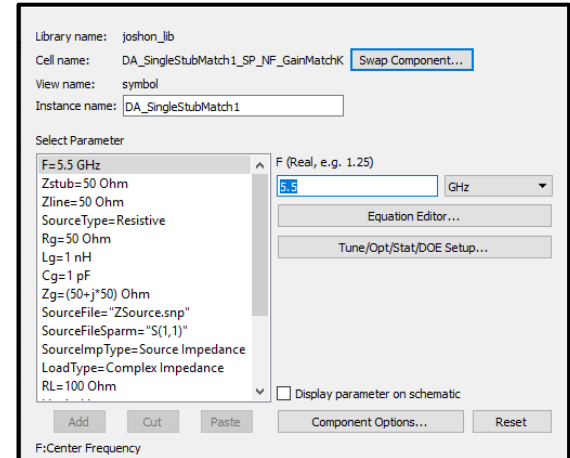

Gambar 3.11 memasukan nilai pada *DA\_SingleStubMatch1*

Pada komponen SNP 1 berisi *file* spesifikasi transistor dengan nilai VCE sebesar 3 Volt dan Ic sebesar 25 mA yang sudah diunduh. *File* tersebut hasil dari rangkaian DC *bias* yang sudah dirancang sebelumnya. *File* yang akan dimasukan kedalam komponen tersebut dapat diunduh pada alamat web yang tersedia. *File* tersebut mencakup banyak file s2p yang dapat dimasukan sesuai dengan nilai yang diharapkan yang ada pada *datasheet*.

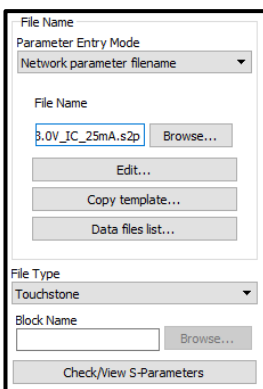

Gambar 3.12 *File* yang perlu dimasukan kedalam SNP 1

## **3.6.4 Pengaturan Template**

Pada *software Advanced Design System* terdapat beberapa *template* yang dapat digunakan sesuai dengan kebutuhan simulasi. Pada penelitian ini untuk mendapatkan hasil parameter yang diharapkan maka menggunakan Konfigurasi Parameter seperti Pwr *Gain*, S-Parameter, *OPTIONS*, VSWR 1, VSWR 2 yang memiliki fungsi dan kegunaan yang berbeda-beda

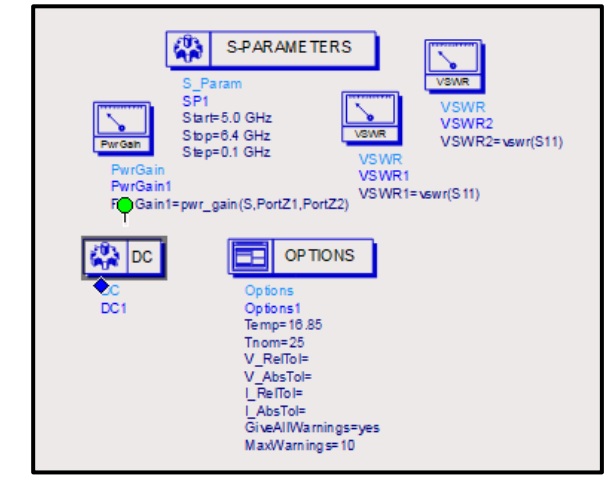

Gambar 3.13 Tampilan Pada Konfigurasi Parameter yang dibutuhkan

#### **A. Konfigurasi Parameter S**

Parameter S digunakan untuk memperoleh karakteristik pada suatu jaringan. Penggunaan Parameter S juga bisa untuk *microwace*. Pada konfigurasi tersebut berisi data frekuensi, *noise*, dan *output*.

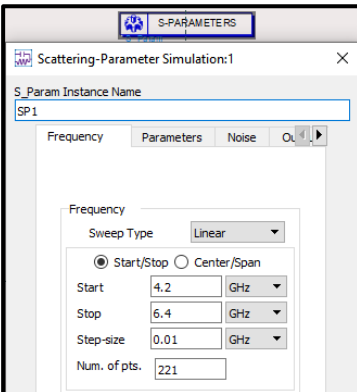

Gambar 3.14 Konfigurasi S Parameter dengan mengatur Frekuensi

Pada gambar 3.15 menjelaskan sebuah konfigurasi yang dilakukan pada perancangan sebuah *High Power Amplifier* dengan memasukan frekuensi kerja yang di inginkan. Pada perancangan *High Power Amplifier* kali ini menggunakan frekuensi kerja *C-Band* yaitu 4,2 – 6,4 GHz.

#### **B. Pemeriksaan Parameter S**

Parameter S merupakan sebuah parameter yang penting dalam sebuah perencanaan rangkaian *high power amplifier*. Dengan sudah mendapatkan hasil parameter S dapat melihat hasil parameter yang ingin didapatkan pada simulasi menggunakan software Advanced Design System. Simulasi sebuah *High Power Amplifier* menggunakan *software Advanced Design System* (ADS) dapat digunakan untuk mengamati beberapa nilai yang dapat ditampilkan untuk mengetahui sebuah hasil parameter seperti yang ditunjukan gambar dibawah berikut ini.

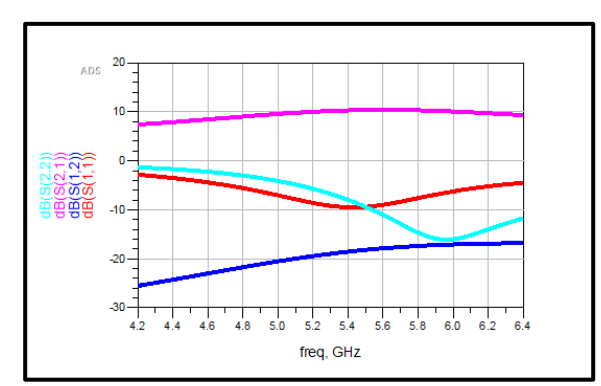

Gambar 3.15 Hubungan S Parameter dengan Frekuensi

Pada gambar diatas adalah hasil simulasi yang telah di jalankan pada *software Advanced Design System*. Masingmasing parameter pada Parameter-S diatas memiliki nilai dan kegunaan masing-masing. S<sup>11</sup> juga dapat diartikan sebagai sebuah linearitas dan juga sebagai nilai *output* dan *input*, S<sub>21</sub> juga sebagai nilai penguatan dalam sebuah rangkaian *High Power Amplifier* yang telah dirancang pada *software Advanced Design System*. Dapat dilihat pada grafik diatas menunjukan nilai yang berbeda pada setiap garisnya. Gambar diatas merupakan perbandingan antara nilai dB dengan frekuensi yang ada. Pada setiap jarak antara frekuensi satu dengan yang lainnya memiliki nilai sebesar 200 MHz. Frekuensi yang ditampilkan pada gambar diatas merupakan hasil dari simulasi yang sudah diatur terlebih dahulu pada setting S-Parameter nya.

#### **C. Pemeriksaan** *Gain*

Pada perancanaan sebuah *High Power Amplifier* dapat mendapatkan hasil parameter yang diinginkan seperti parameter *gain.* Dalam sebuah perancangan rangkaian *high power amplifier* dihasilkan sebuah grafik yang menunjukan parameter *Gain* pada sebuah rangkaian *High Power Amplifier* yang dirancang menggunakan *software Advanced Design System.*

Pada penelitian ini melakukan perancangan pada frekuensi 5,5 GHz. Hasil penguatan pada rangkaian *High Power Amplifier* memiliki target capaian yaitu mendekati hasil yang

diharapkan yang terdapat pada *datasheet*. Pada *datasheet* hasil penguatan yang diinginkan adalah sebesar 11,5 dB dengan *maximum power gain* yang diharapkan sebesar 12,5 dB. Pada penelitian ini nilai *gain* selain dapat diketahui dari Simulasi *Gain*, juga dapat diketahui dari nilai S-Parameter yang sudah didapatkan sebelum nya. Nilai *gain* pada S-Parameter adalah nilai dari  $S_{21}$ .

#### **D. LINEARITAS**

Linearitas merupakan sifat hubungan yang linear antar variable, yaitu pada setiap perubahan yang terjadi satu variable akan diikuti perubahan dengan besaran yang sejajar pada *variable* lainya. Dimana ketika nilai yang dihasilkan pada sebuah rangkaian dikatakan baik ketika nilai *input* sama dengan nilai *output*. Pada bab 2 sudah disinggung pada persamaan sebuah linearitas dari perancangan rangkaian *high power amplifier*. Persamaan yang digunakan pada penelitian ini adalah sebagai berikut.

$$
V_0(t) = A. V_1(t) \dots (3.1)
$$

Tabel 3.2 Parameter Simulasi Linearitas

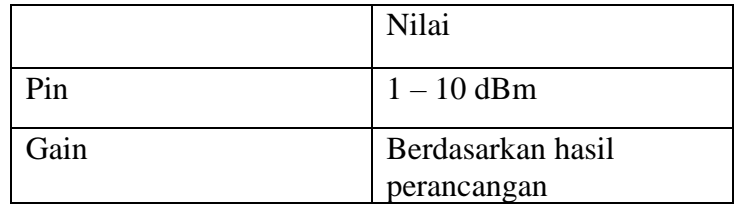

#### **B.** *BANDWIDTH*

*Bandwidth* dalam bidang telekomunikasi dapat diartikan sebagai kapasitas komunikasi dan spektrum frekuensi radio yang dipancarkan atau dalam arti lain adalah *occupied bandwidth* atau *bandwidth* yang dibutuhkan. Setiap perangkat transmisi pasti memiliki *bandwidth*.

Pada penelitian ini nilai *bandwidth* yang diharapkan pada suatu rancangan *High Power Amplfier* adalah sebesar 1 sampai 2,9 GHz dilihat dari hasil *gain* >10,3 dB yang dihasilkan pada simulasi perancangan *high power amplifier* pada penelitian ini. Dengan mengukur parameter *bandwidth* dapat menentukan baik dan buruk nya perancangan *High Power Amplifier*.

#### **C.** *BACKOFF (Impedansi Input dan Output)*

`

Pada penelitian ini *Backoff* merupakan salah satu parameter dari *High Power Ampifier* yang akan dicari. Dalam membuat rangkaian *High Power Amplifier* untuk mencapai hasil yang cukup baik dan daya transmisi yang maksimum, *Matching Network* diperlukan pada bagian *input* dan *output*, yaitu meminimalisir masalah refleksi. *Matching Networks* terdiri dari *microstriplines*, inductor, kapasitor, dan resistor. *Input* dan *output Matching Network* mengubah impedansi *input* dan *ouput* dari transistor menjadi impedansi sumber dan beban.

Pada hal ini parameter *backoff* sangat menentukan seberapa baik rangkaian *high power amplifier* itu dirancang. Dalam perancangan *high power amplifier* pada tugas akhir ini hasil parameter *backoff* dapat dilihat dengan hasil simulasi pada rangkaian *Input Matching Network* dan *Output Matching Network* pada *software Advanced Design System*.